## **Calcolo dei punteggi per tornei Howell**

*Autore: Adriano Martinelli*  marti@farm.unipi.it

#### **Installazione.**

Il software per il calcolo dei punteggi di un torneo Howell sta in un file di nome *AutoHowell.xls*: si tratta di un file per **Microsoft Excel** che permette di eseguire tutti i calcoli; sul computer deve quindi essere installato **Microsoft Excel** (dovrebbe funzionare la versione 97 e le successive). Si troverà pure una directory di nome *Stampati* che contiene vari file in formato PDF con gli scores, i movimenti ai tavoli e le schede riassuntive per, eventualmente, fare i calcoli a mano; per stampare questi file deve essere installato sul computer **Adobe Acrobat Reader** scaricabile gratuitamente da rete.

**Avvertenza.** E' consigliabile fare una copia di sicurezza del file *AutoHowell.xls*; durante l'utilizzo il file viene modificato e se per qualche motivo non dovesse più funzionare, la copia potrebbe risultare utile.

#### **Utilizzo degli stampati.**

Per ogni torneo ci sono tre file: score, movimenti e riepilogo. Facciamo un esempio: per un torneo di 8 coppie nel quale vengono giocate 21 mani ci saranno i files: *H8c18m.pdf* contenete i 18 scores, *MOV8c18m.pdf* contenete i movimenti ai tavoli, *CF8c18m.pdf* contenete la tabella per il calcolo manuale (senza computer) dei punteggi.

Nel caso di un numero dispari di coppie nella tabella dei movimenti è presente anche il tavolo R, il riposo; i numeri dei boards accanto alla coppia che riposa (su sfondo grigio) sono quelli che la coppia non giocherà. Questo potrebbe essere utile per un torneo a mani preparate: ogni coppia potrà infatti preparare i boards che non giocherà.

#### **Utilizzo degli scores.**

Gli scores da accoppiare ai boards corrispondenti contengono già prestampati i numeri delle coppie che giocheranno la mano:

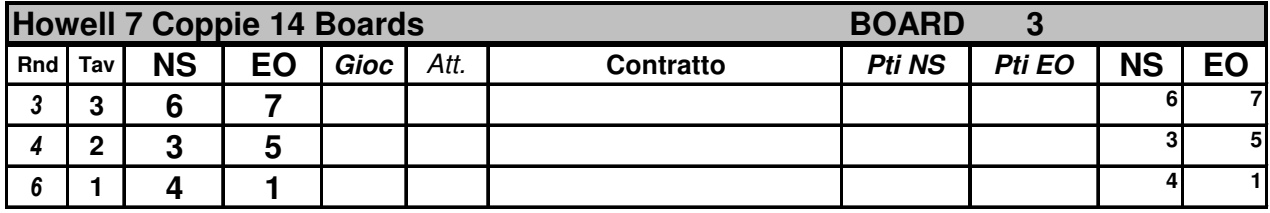

Durante lo svolgimento del torneo si riporteranno i dati consueti; in particolare si scriveranno i punti ottenuti da NS oppure da EO.

Le due colonne a destra servono per il calcolo manuale dei Match Point MP, quindi se si usa il computer per fare i calcoli queste colonne resteranno inutilizzate. I numeri piccoli scritti in queste colonne sono i numeri delle coppie e servono a semplificare, nel caso di calcolo manuale, la trascrizione dei MP sulla tabella riassuntiva finale.

Nel documento *CalcoloPunteggi.pdf* sono illustrati alcuni semplici esempi di calcolo manuale del punteggio.

#### **Calcolo automatico dei punteggi.**

Per prima cosa si attiva il file *AutoHowell.xls* cliccandoci sopra 2 volte ; quando viene richiesto di attivare le macro si risponde affermativamente.

**Attenzione**. Deve essere consentito a Excel di attivare le macro. Se Excel non vi consente di attivare macro dovete andare sul menu Strumenti/Opzioni, selezionare la voce Protezione, cliccare sul pulsante Protezione macro... e scegliere Livello di protezione Medio.

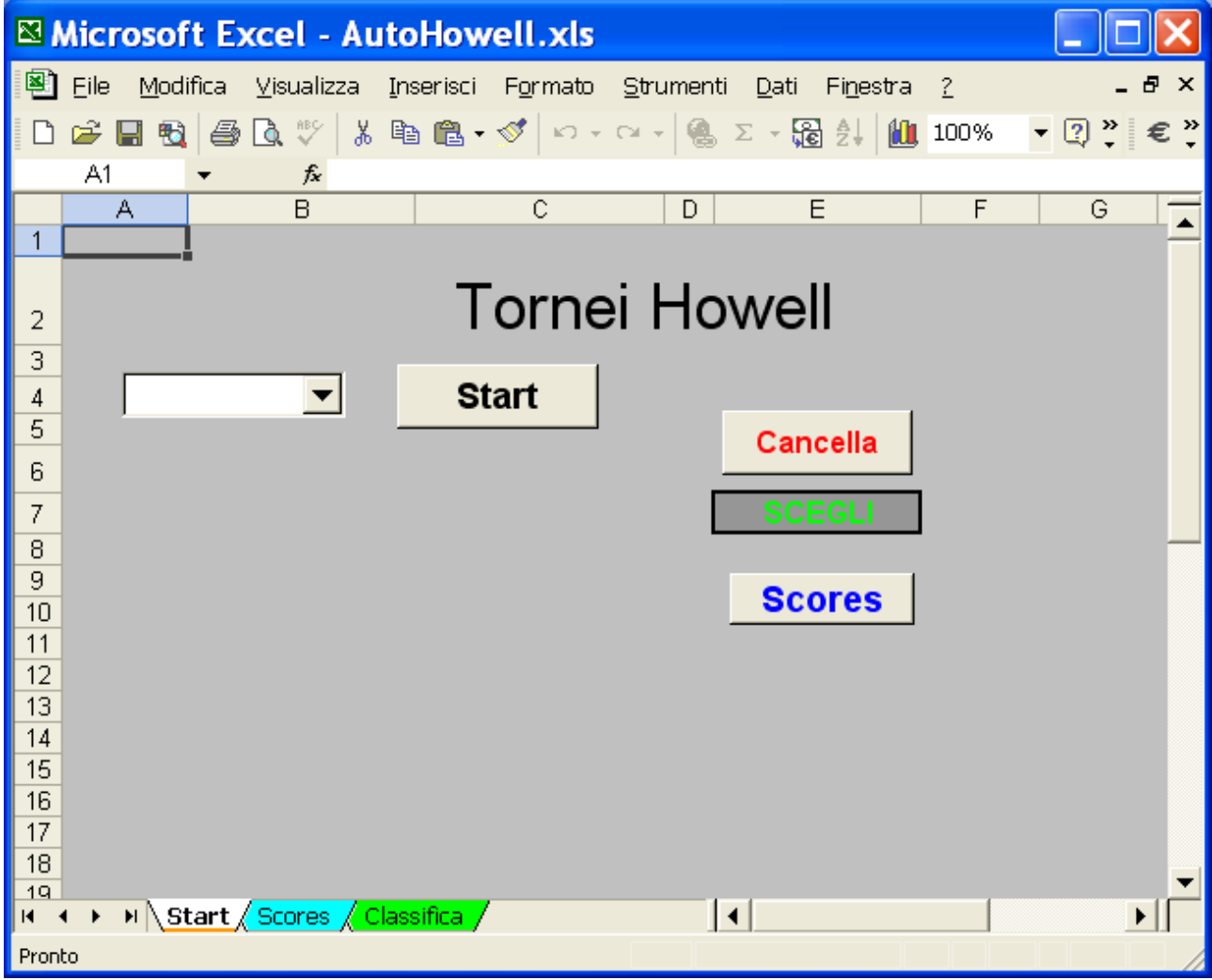

Una volta avviato Excel con il file *AutoHowell.xls*, compare la schermata:

premete il pulsante **Cancella** quindi scegliete dal menu a discesa il torneo che vi interessa:

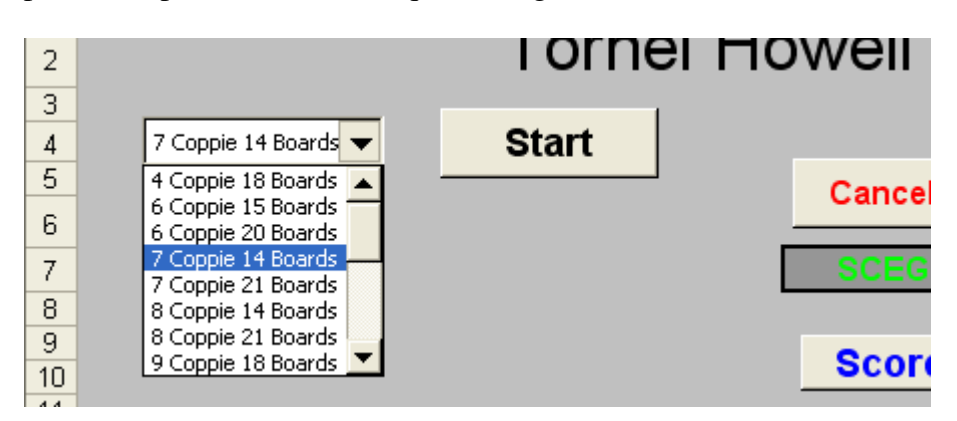

Premete il pulsante **Start** ed inserite i nomi dei giocatori:

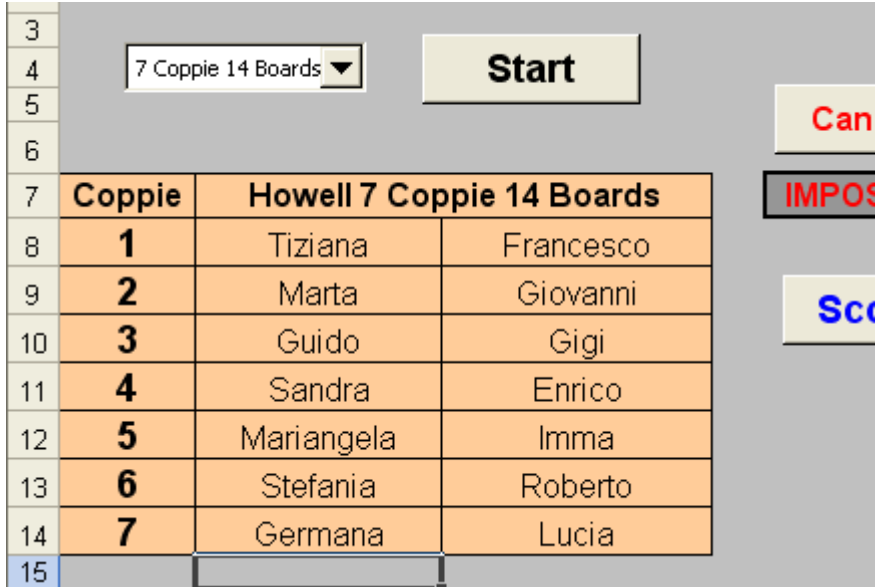

Premete il pulsante **Scores** e cominciate a riportare i punteggi:

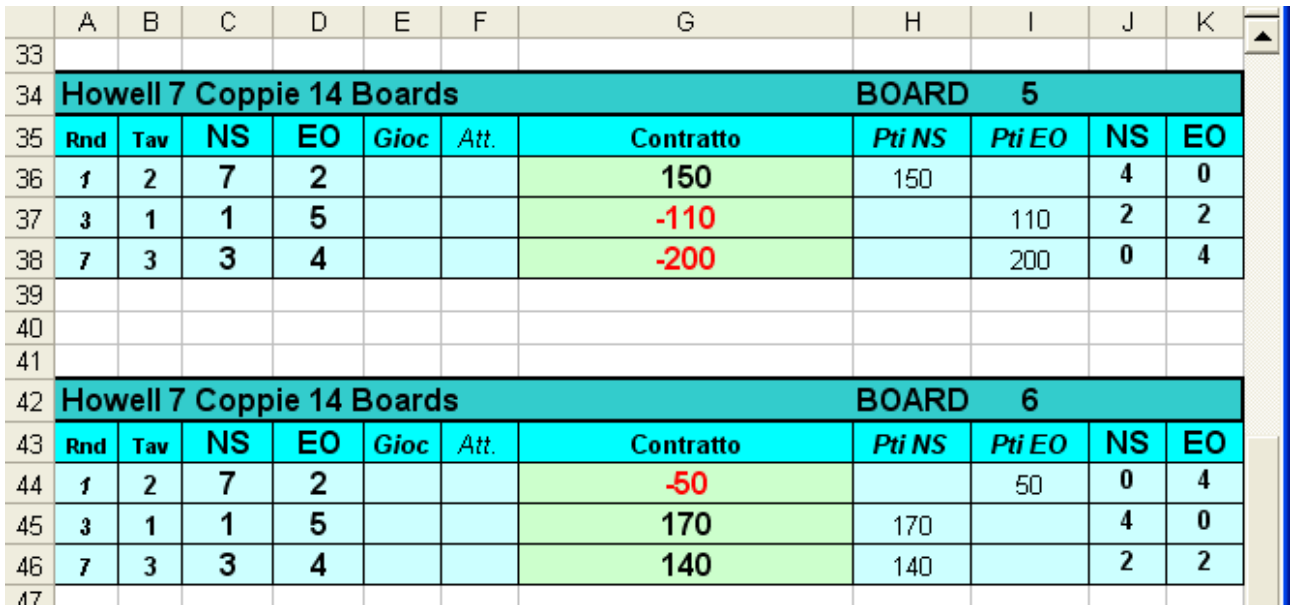

Excel vi consentirà di scrivere solamente nelle caselle di colore verde, quelle corrispondenti a **Contratto**; in queste caselle dovrete scrivere il punteggio **senza lo zero finale** e **preceduto dal segno meno se il punteggio è stato ottenuto da EO**. Per passare da una casella e la successiva **usate il tasto di tabulazione**. Ad esempio per inserire i risultati dei boards 5 e 6 mostrati nell'esempio dovete fare così:

### 15 TAB -11 TAB -20 TAB -5 TAB 17 TAB 14

Quando avrete inserito tutti i punteggi dovrete premere il pulsante **Classifica** per ottenere la classifica finale. Nel caso di punteggi artificiali (ad esempio, due coppie hanno giocato un board a posizioni invertite, per cui i MP di NS vanno a EO e viceversa) potrete premere il pulsante **Punteggi arbitrali** che vi consentirà di modificare la caselle che contengono i MP di NS ed EO. Se avete semplicemente sbagliato ad inserire un punteggio, è sufficiente correggere quel punteggio selezionando col mouse la casella corrispondente e reinserendo il numero giusto.

Se modificate qualche dato, dovrete premere un'altra volta il tasto **Classifica.**

**Attenzione:** le caselle dei MP contengono una formula di Excel per il calcolo, quindi se la sostituite con un punteggio artificiale (al momento sono consentiti solo punteggi artificiali rappresentati da numeri interi) non sarà più in grado di calcolare gli MP automaticamente. Ricordate inoltre che se inserite un punteggio artificiale per NS ne dovrete inserire uno anche per EO e viceversa. Ottenuta la classifica:

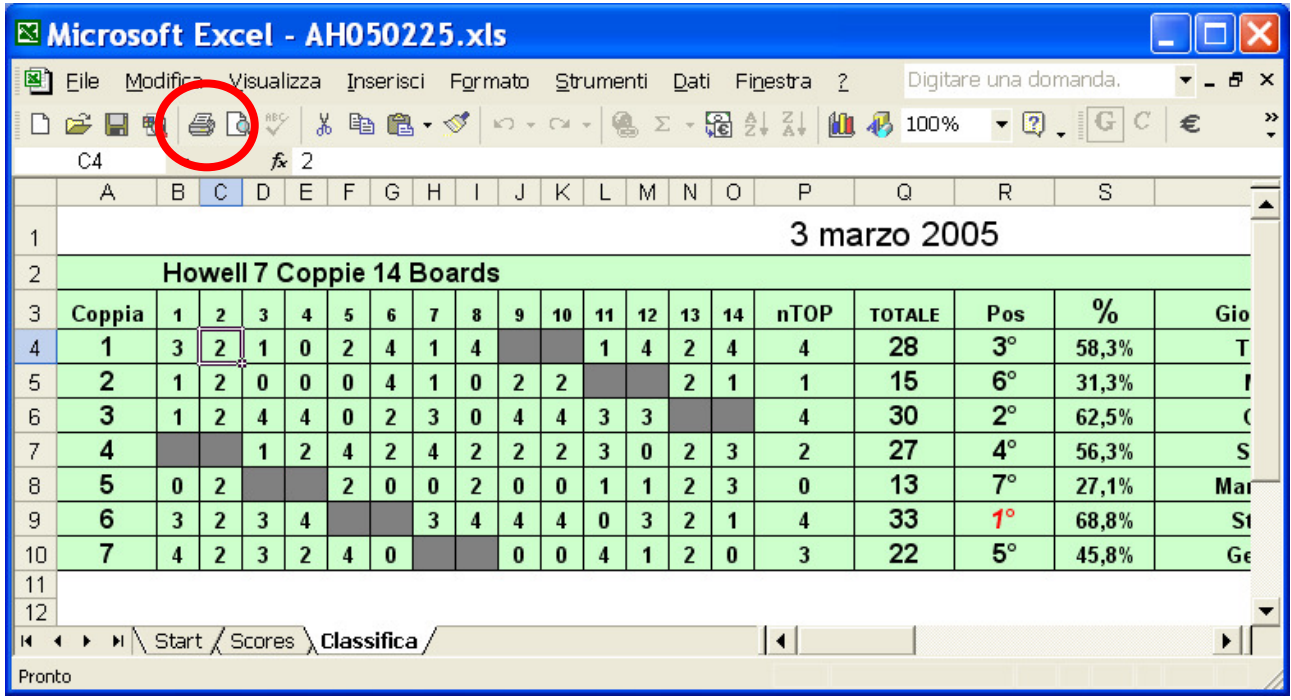

è possibile stamparla semplicemente cliccando sul pulsante di stampa di Excel.

# **ATTENZIONE.**

Questo programma è in fase sperimentale e quindi potrebbe dare dei problemi.

Se individuate qualche malfunzionamento, per favore fatemelo sapere:

marti@farm.unipi.it

Inoltre potrebbero esserci degli errori negli *Stampati*: scores stampati che non corrispondono a quelli presenti nel programma, non corrispondenza tra scores e movimenti ai tavoli; spero che non sia così, ma se trovate errori, fatemelo sapere e li correggerò.

Se desiderate qualche altro differente movimento chiedetemelo, tenete però presente che il numero di board da giocare dipende dal numero di tavoli: esso deve essere un multiplo di (2T-1) dove T è il numero di tavoli, così, ad esempio con 5 tavoli si devono giocare 9, 18, 27 oppure 35 boards.